## 基本の使い方

# お知らせを確認する

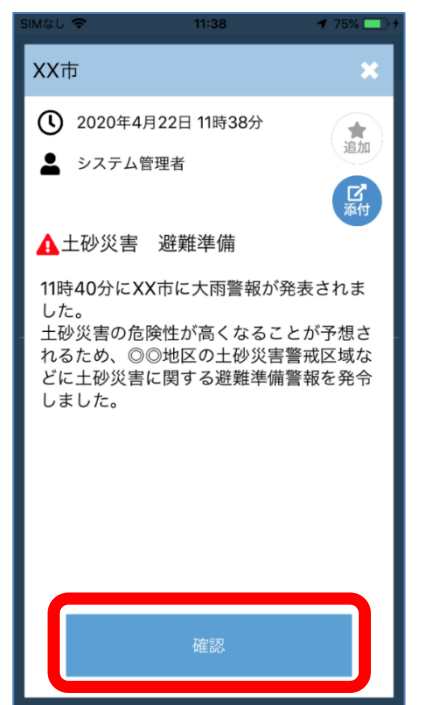

情報受信アプリ アットインフォカナル

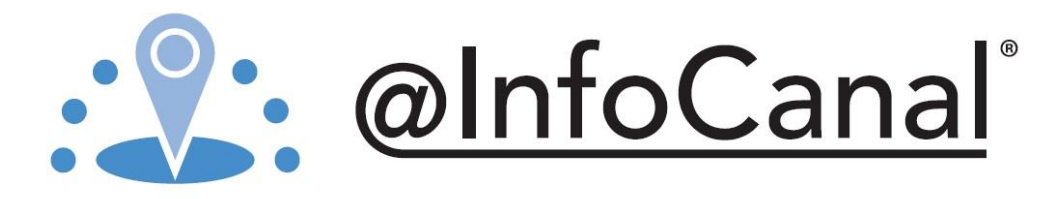

防災情報や地域情報などの お知らせを受信すると、 画面に通知が表示されます。 「確認」を押すと情報を 確認したことが送信されます。

#### お知 らせを再確認する

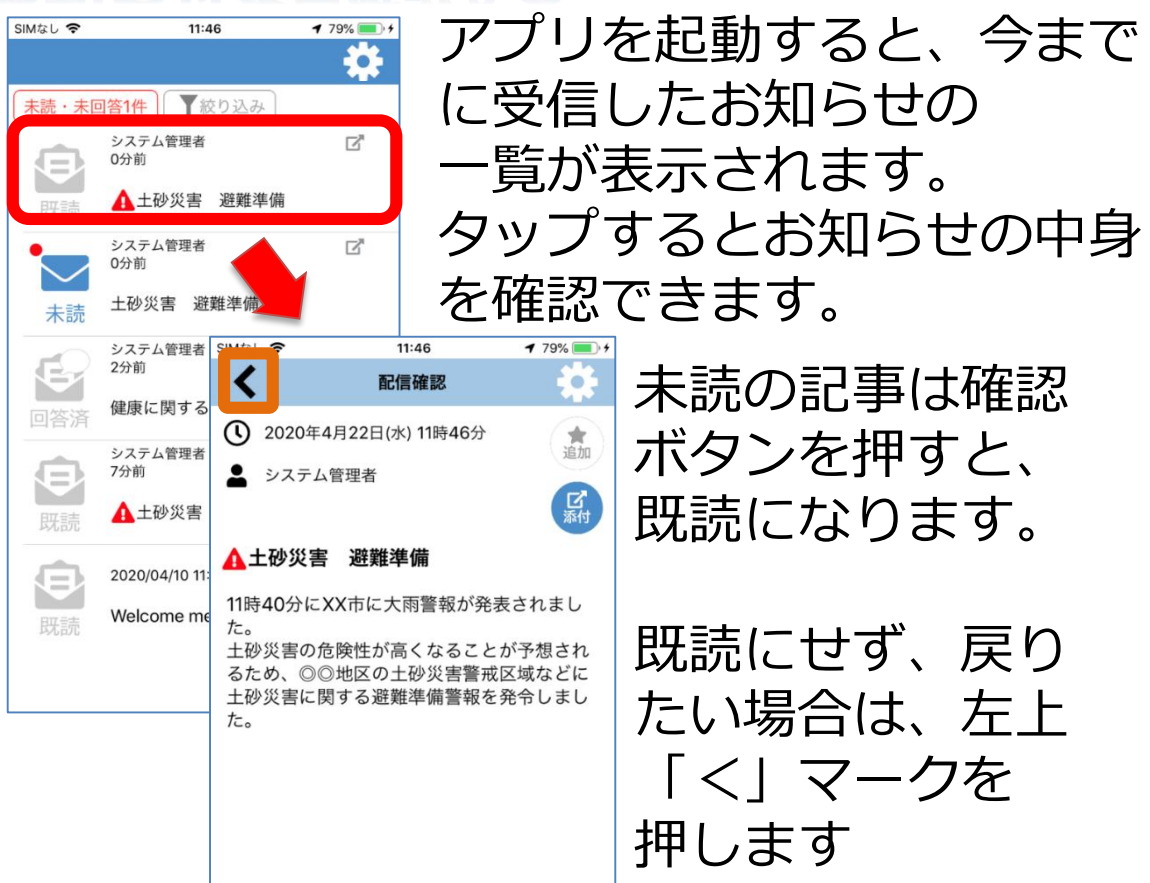

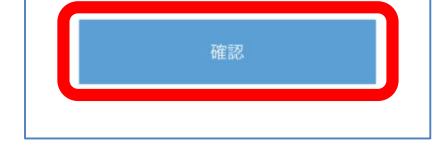

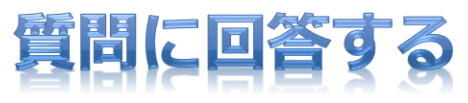

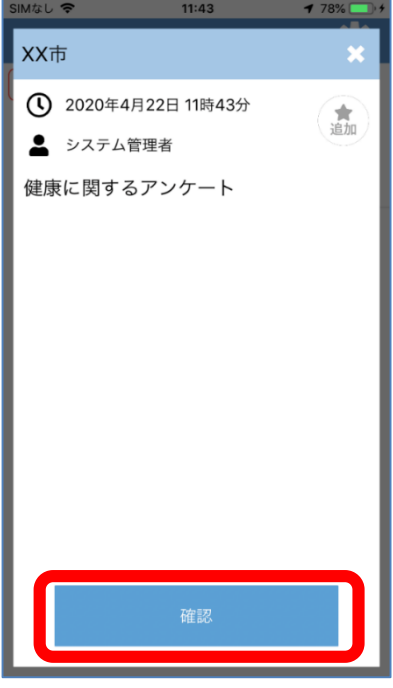

質問を受信すると、画面に 通知が表示されます。 「確認」を押すと質問が 開始します。

質問に対し、該当するボタン

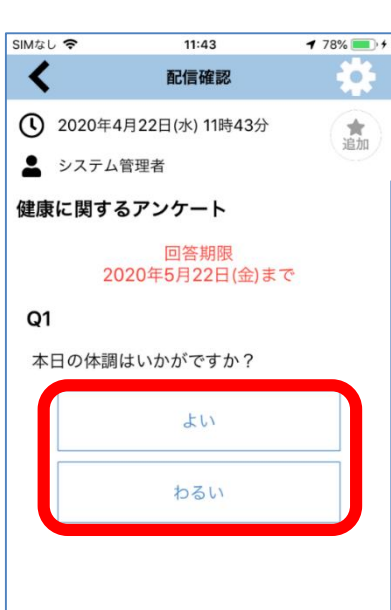

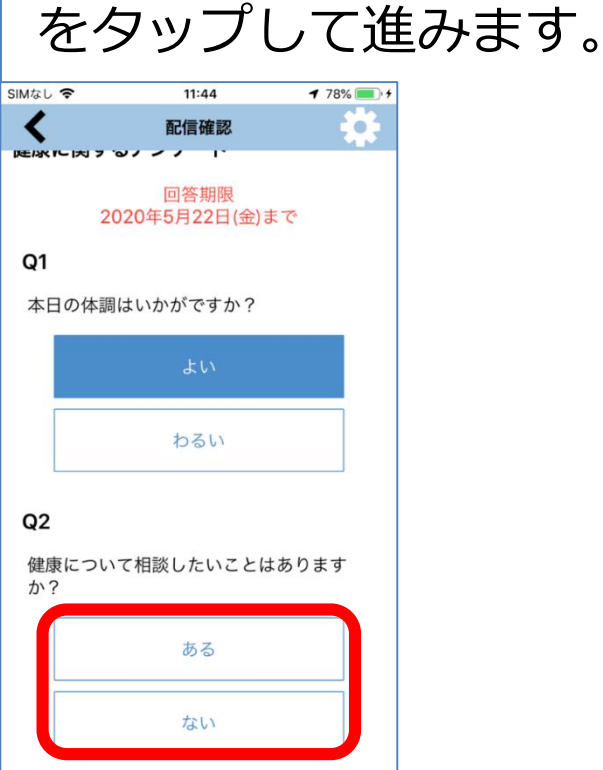

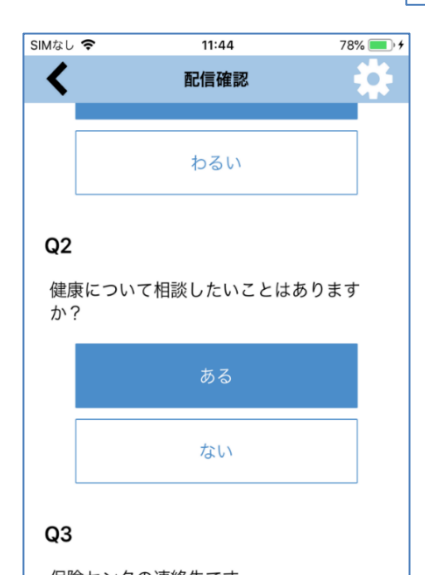

最後の質問に回答すると、 一覧画面に戻ります。

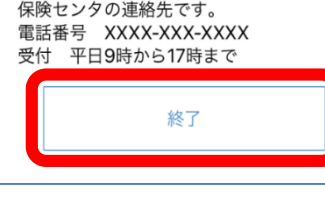

### 回答をやりなおす

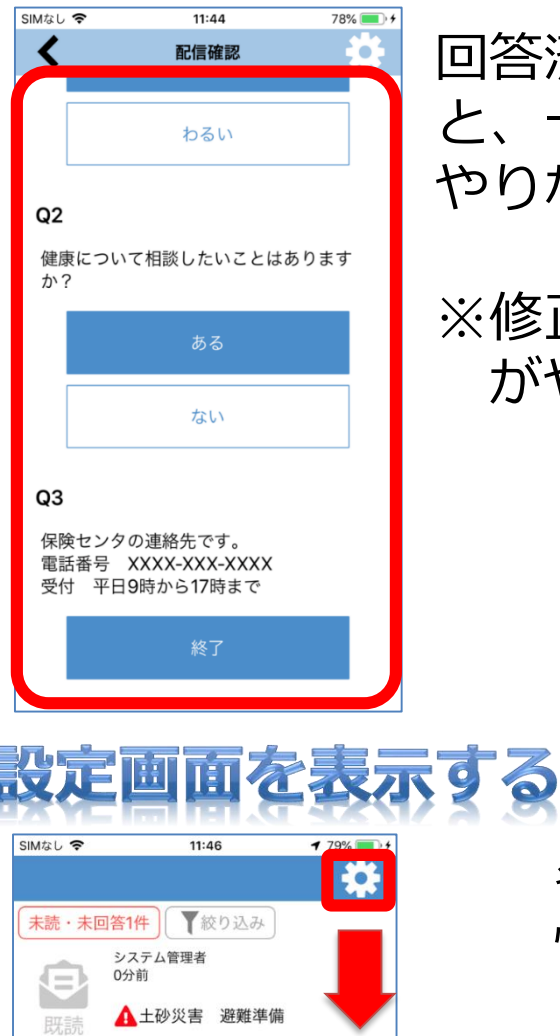

シス<br>Oム: SIMなし <del>す</del>

 $\overline{\mathbf{2}}$ 

○ 位置情報設定

**m** 配信情報の削除

■ 基本の使い方

**Q** ライセンス情報

■ 利用規約

0分1 ×

土砂

シス<br>2分

健康 挂

シス<br>7分前 J7

Δ

202

We

未読

U

既請

 $\bm{\Theta}$ 

既読

 $11:46$ 

設定

 $179\sqrt{)}$ 

回答済みの項目をタップする と、一度選択した回答を やりなおすことができます。

### ※修正した以降の質問すべて がやりなおしになります。

各種設定を行う場合、 情報一覧画面上の 「歯車ボタン」を押す と設定画面が開きます。

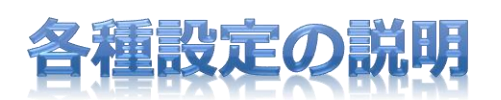

- ・利用者設定
	- 利用者のニックネームを設定します。
- ・位置情報設定 - 位置情報サービスの利用有無を設定します。
- ・購読設定
	- 受信したい購読先を設定します。
- ・通知音設定
	- メッセージの受信の音・動作を設定します。
- ・配信情報の削除 -「購読地域 毎999件以前の表示されなく なったデータ」および「購読を解除した 地域」のデータが削除できます。 ※ お気に入り登録した配信情報は削除 されません。